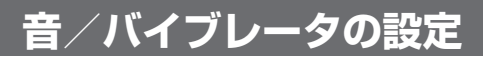

## 音声着信の音/バイブレータを設定する(音声着信) 機能番号21

電話がかかってきたときの着信音の音量や種類、バイブレータのパターンを設定します。

 $\left( \frac{1}{2} + \frac{1}{2} +$ 

以下の項目から選択します。

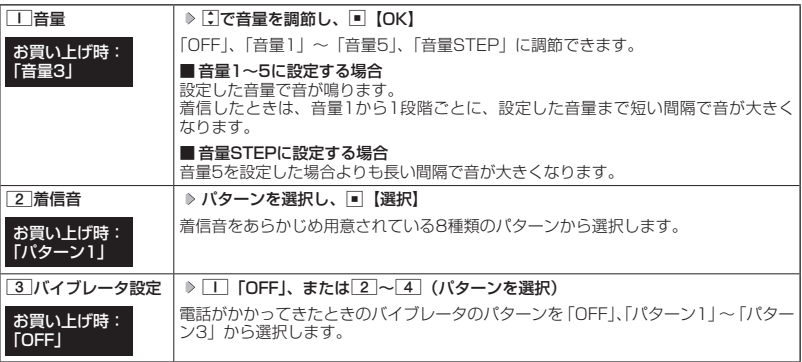

- **SD お知らせ**
- ●1「音量」で「OFF」以外を選択すると、音量の確認のために、2「着信音」で設定した音が鳴ります。ただし、
- マナーモード(41ページ)、安全運転モード(43ページ)設定中は、音量確認のための音は鳴りません。<br>● 着信音を選択しているときに[<u>coo]【再生】で、選択している着信音を再生できます。再生中に[coo]【停止</u>】を 押すと、再生を終了します。ただし、マナーモード(41ページ)、安全運転モード(43ページ)設定中は、 着信音の再生はできません。
- [3]「バイブレータ設定」で「OFF」以外を設定すると、確認のバイブレータが約2秒間振動します。<br>● [1] 「音量」を「OFF」に設定すると、待受画面のディスプレイに「��」を表示します。<br>● [3]「バイブレータ設定」で「OFF」以外を設定すると、待受画面のディスプレイに「��」を表示します。
- 
- 
- マナーモード設定中は、マナーモードの音声着信音量が優先されます (「マナーモードを設定/解除する」41 ページ)。
- ここで設定した着信音量は、ウェイクアップトーン (81ページ)、位置情報通知時の通知確認音(118ページ) にも反映されます。ただし、「ウェイクアップトーン」(81ページ)を「ON」に設定しているときは、着信 音量を「OFF」に設定しても、ウェイクアップトーンが鳴ります。
- ●相手によって着信音の種類を変えることができます(「着信/メール受信時の音を設定する」56ページ)。た だし、バイブレータ設定は変えられません。

## ● ライトメールの受信音/バイブレータを設定する (ライトメール受信) 機能番号22

メールを受信したときの受信音の音量や種類、音を鳴らす長さ、バイブレータのパターンを設 定します。

## ● 待受画面で | ■ ▶ 2 | > 2 | 「ライトメール受信」

以下の項目から選択します。

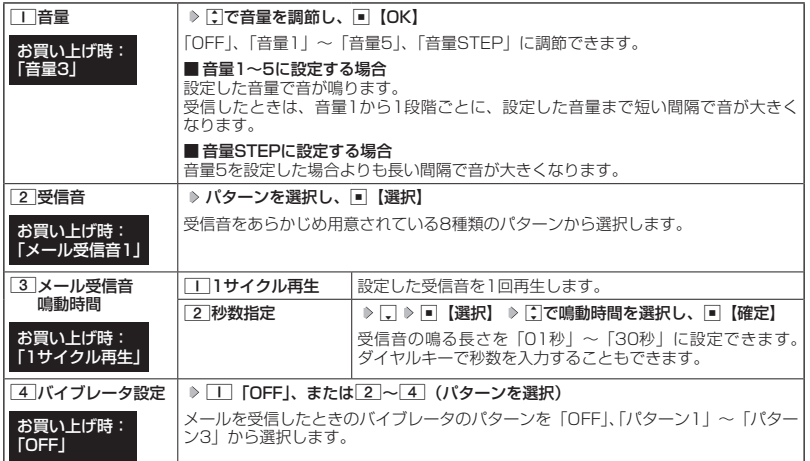

**Danmore** 

- 11「音量」で「OFF」以外を選択すると、音量の確認のために、[2]「受信音」で設定した音が鳴ります。ただし、 マナーモード(41ページ)、安全運転モード(43ページ)設定中は、音量確認のための音は鳴りません。
- ●受信音を選択しているときに[88]【再生】で、選択している受信音を再生できます。再生中に[88]【停止】を 押すと、再生を終了します。ただし、マナーモード(41ページ)、安全運転モード(43ページ)設定中は、 受信音の再生はできません。
- ●4「バイブレータ設定」で「OFF」以外を設定すると、確認のバイブレータが約2秒間振動します。
- マナーモード設定中は、マナーモードの受信音量が優先されます(「マナーモードを設定/解除する」41ペー ジ)。
- メール受信鳴動時間で設定した秒数より受信音が短い場合、設定した秒数になるまで繰り返し受信音が鳴り ます。
- ●相手によって受信音の種類を変えることができます(「着信/メール受信時の音を設定する」56ページ)。た だし、バイブレータ設定は変えられません。

◯ ライトメール送達確認の音を設定する (ライトメール送達確認音) │ 機能番号23

ライトメールの送信成功時に確認音を鳴らすかどうかを設定します。

お買い上げ時: 「ON」

**● 待受画面で ● ■ ▶ 2 ▶ 3 「ライトメール送達確認音」 ▶ | I 「ON」または** 

2**「OFF」**

## ● アラームの音量/バイブレータを設定する(アラーム) 機能番号24

アラームの音量やバイブレータのパターンを設定します。

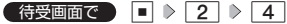

以下の項目から選択します。

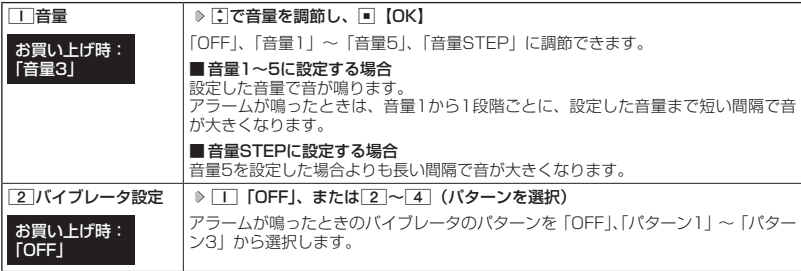

## 小山动时

- アラーム音の種類は、アラームを登録するときの「アラーム音」で設定します(「アラーム設定を登録/編集 する」106ページ)。
- 11「音量」で「OFF」以外を選択すると、音量の確認のために、あらかじめ用意されている「アラーム音」 が鳴ります。ただし、マナーモード(41ページ)、安全運転モード(43ページ)設定中は、音量確認のため の音は鳴りません。
- 22 「バイブレータ設定」で「OFF」以外を設定すると、確認のバイブレータが約2秒間振動します。
- ●マナーモード設定中は、マナーモードのアラーム音量が優先されます(「マナーモードを設定/解除する」 41ページ)。

## ● キーの操作音量を設定する(操作音) ―――機能番号25

お買い上げ時: **「OFF」** 

キーを押したときの音量を「OFF」、「音量1」〜「音量5」の6段階に調節で きます。

**● 春受画面で ● ■ ▶ 2 ▶ 5 ▶ 5 | Cで音量を調節し、■ 【OK】** 

### **JA お知らせ**

- マナーモード設定中は、マナーモードの操作音量が優先されます(「マナーモードを設定/解除する」41ペー ジ)。
- 圏外発信時などのエラー音は、「操作音」で設定した音量で鳴ります。

## ◯ 電源を入れたときの音を設定/解除する(ウェイクアップトーン) | 機能番号26

お買い上げ時: **[ON]** 

電源を入れたときに確認音(ウェイクアップトーン)を鳴らすかどうか設定し ます。

## **● 待受画面で ● ■ ▶ 2 | ▶ 6 | ▶ | 1 | [ON] または 2 | [OFF]**

### 小口お知らせ

- ●ウェイクアップトーンは、音声着信の「音量」で設定した音量で鳴ります(「音声着信の音/バイブレータを 設定する」78ページ)。音声着信の「音量」が「OFF」または「STEP」の場合、ウェイクアップトーンは「音 量1」で鳴ります。
- マナーモード設定中は、マナーモードのウェイクアップトーンの設定が優先されます(「マナーモードを設定 /解除する」41ページ)。

## 圏外のときの音を設定/解除する(圏外警告音) 機能番号27

通話中に電波状態が悪くなり、通話が切れそうになったときに警告音を鳴らす かどうか設定します。 お買い上げ時: **TON** 

待受画面で G 2 7 1**「ON」または**2**「OFF」**

## ターご注意

●圏外警告音は「ピーピー」と鳴ります。

緊急速報を受信した時の音量/マナーモード時動作を設定する(緊急速報警報音) 横能 番号28

緊急速報を受信したときの音量や、マナーモード時に警報音を鳴らすかどうかの設定、警報音 の確認ができます。

**(待受画面で) ■ ▶ 2 ▶ 8** 

以下の項目から選択します。

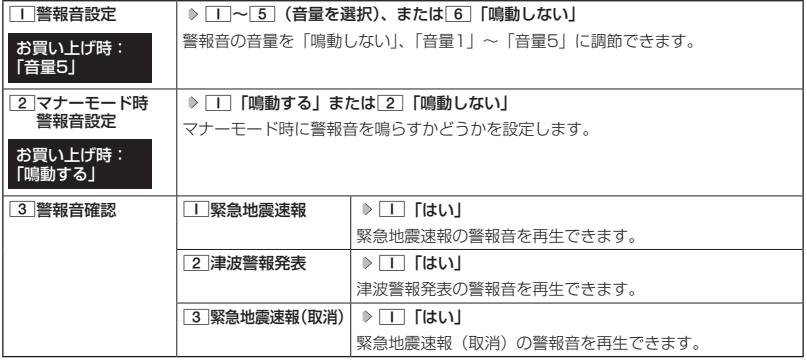

多ご注意

●●「警報音確認」で再生中は警報音のみ確認できます。バイブレータ振動とランプ点灯は確認できません。

● 警報音設定を「鳴動しない」にしている場合、警報音は「音量1」で再生されます。

**画面/照明の設定**

## ● ディスプレイを設定する(ディスプレイ) 機能番号31

待受画面で G 3 1

ディスプレイ 設定画面

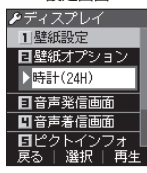

以下の項目から選択します。

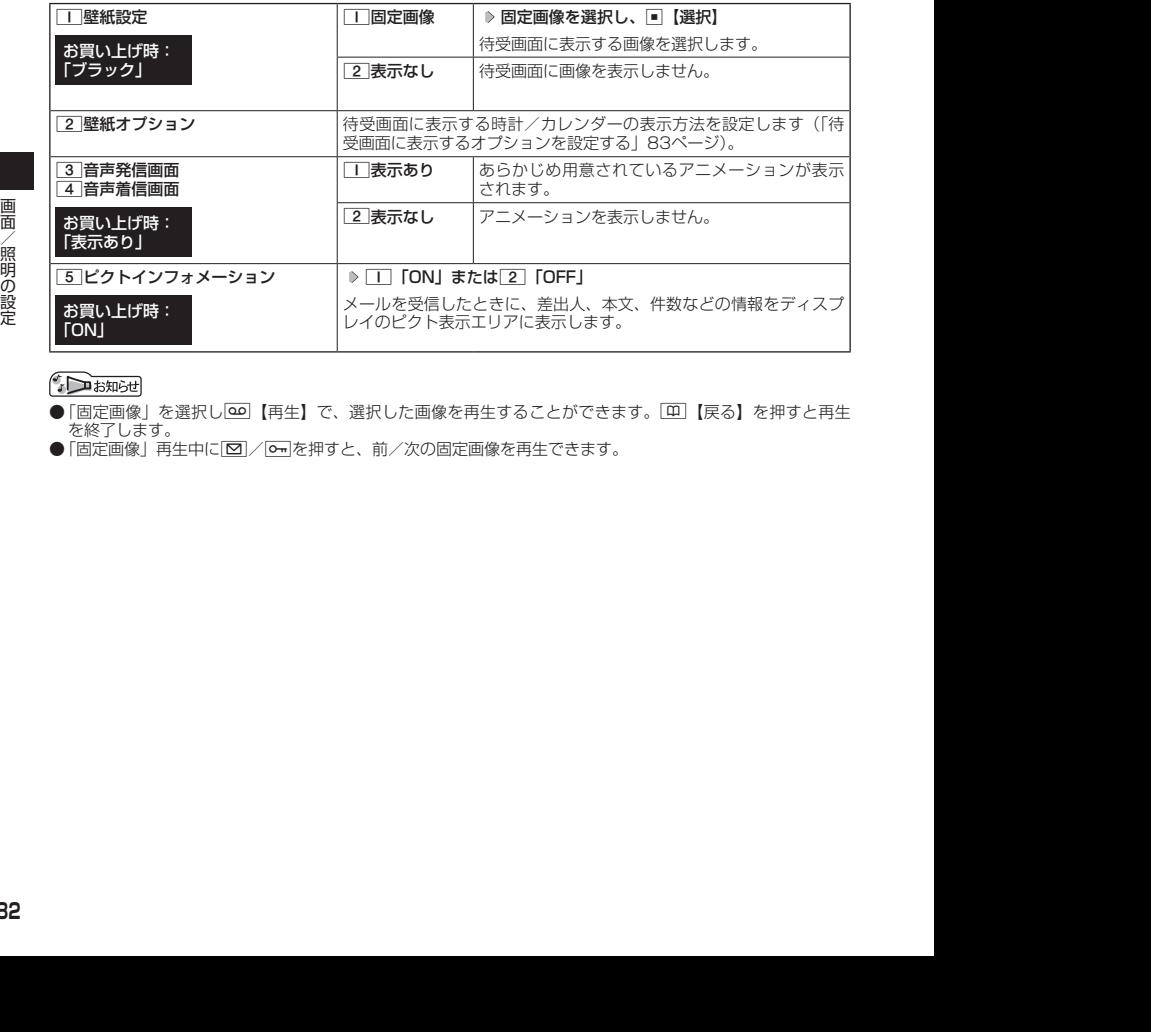

- ●「固定画像」を選択し[30]【再生】で、選択した画像を再生することができます。[11]【戻る】を押すと再生 を終了します。
- ●「固定画像」再生中に図/ | | を押すと、前/次の固定画像を再生できます。

## 待受画面に表示するオプションを設定する(壁紙オプション) 機能番号312

## ディスプレイ設定画面で 2**「壁紙オプション」を押す**

以下の項目から選択します。

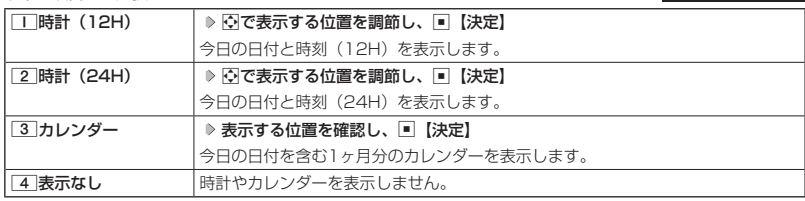

## **JO BRIGHT**

- 11 「時計 (12H)」を選択した場合、ピクト表示エリアには時計が12時間表示で表示され、それ以外を選 択した場合、24時間表示の時計が表示されます。ピクト表示エリアについては、「ディスプレイの見かた」(20
- ページ)をご参照ください。<br>● [3]「カレンダー」に設定すると、待受画面で[━]を押すだけでカレンダー画面を呼び出すことができます。

お買い上げ時: 「時計(24H)」

## ● ランプを設定する(ランプ点灯) それのの機能番号32

電話の着信やライトメールを受信したときにランプを点灯するかどうかを設定 します。 お買い上げ時: 「点灯する」

## **● 6受画面で ● |■ | ▷ | 3 | ▷ | 2 | ▷ | | | | | | | 点灯する] または 2 | | 点灯しない|**

## **SD お知らせ**

● 2 「点灯しない」に設定していても、充電中はランプが点灯します。

◯ キーバックライトの点灯時間を設定する (キーバックライト点灯時間) ● 機能番号33

キーバックライトの点灯時間を設定します。設定時間は「点灯しない」、「5秒」、 「10秒」〜「60秒」(10秒単位)に設定できます。

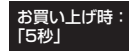

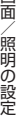

का

## 待受画面で G 3 3 1**「点灯しない」、または**2**〜**8**(点灯時**

## **間を選択)**

## ●●ご注意

● 点灯時間を 「10秒」以上に設定している場合、バッテリーの消耗が早くなり、本機のご利用時間 (24、134ペー ジ)が短くなる場合があります。

電話を受けたときの名前の表示方法を設定する(名前表示) 機能番号34

電話帳に登録している電話番号から電話がかかってきたとき、ディスプレイに その名前を表示します。 お買い上げ時: **FON** 

**G 待受画面で | ■ ▶ 3 | ▶ 4 | ▶ | T | CON」または 2 | COFF」** 

- 而、電話帳に登録している電話番号から電話がかかってきたとき、ディスプレイに お願い上げ時:<br>※20名前を表示します。<br>※2024<br>2024<br>2024 10:08:08:08:54 2014 2014 2014 2014 2014<br>2024<br>→ ジャプリット表示設定(BI ベージ)が [表示しない]、および設当する電話帳の [シークレット指定](55<br>・ページット表示設定(BI ベージ)が [表示しない]、および設当 ●以下の場合は、「名前表示」を「ON」に設定しても、電話帳に登録した名前を表示することができません。 ・シークレット表示設定(91ページ)が「表示しない」、および該当する電話帳の「シークレット指定」(55 ページ)が「指定する」に設定されているとき
	- ・操作ロック(89ページ)の「電話帳閲覧」が「禁止」に設定されているとき
	- ・管理者ロックの「電話帳の閲覧を許可」(103ページ)が「許可しない」に設定されているとき

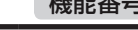

## 充電中の画面照明を設定する(充電時LCD) 機能番号35

充電中のディスプレイの照明、キーバックライトを点灯させるかどうかを設定 します。

#### お買い上げ時: **「OFF」**

**(待受画面で ) ■ ▶ 3 | ▶ 5 | ▶ | 1 | 「ON」または 2 | 「OFF」** 

## **JAお知らせ**

● 「T」「ON」に設定すると、ACアダプタ(オプション品)で充電中は「照明」(85ページ)で設定した点灯時 間にかかわらず、ディスプレイの照明が点灯します。ただし、24時間を経過すると節電画面になります。

## ◯ ディスプレイの照明の明るさ/点灯時間を設定する(照明) 機能番号36

ディスプレイの明るさの調整と何も操作していないときの点灯時間を設 定します。

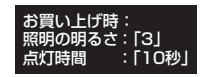

( 待受画面で ) ■ > 3 > 6

以下の項目から選択します。

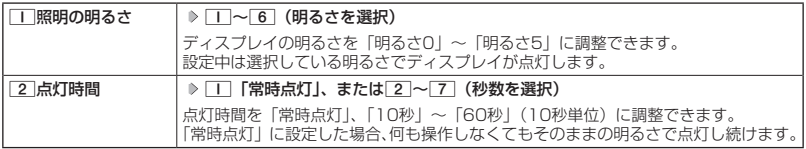

●●ご注意

- 以下の設定の場合、バッテリーの消耗が早くなり、本機のご利用時間(24、134ページ)が短くなる場合があ ります。
	- ・「照明の明るさ」が「明るさ4」または「明るさ5」に設定されているとき
	- ・「点灯時間」が「20秒」以上または「常時点灯」に設定されているとき
- ●バッテリー残量が「 ■」になると、ディスプレイの明るさが「照明の明るさ」で設定した明るさより暗くな ります。

## **AD お知らせ**

● 着信中など、点灯時間に関係なくディスプレイが点灯することがあります。

## 節電画面を設定する(節電画面) 機能番号37

待受画面や通話中画面、ライトメール起動中画面で何も操作しなかったとき、 設定した節電時間後に節電画面になるように設定します。設定時間は「30秒」、 「1分」〜「5分」(1分単位)に設定できます。

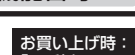

「30秒」

お買い上げ時: 「ブルー」

● 待受画面で | ■ > 3 | > 7 | > 1 ~ 6 (節電時間を選択)

### **AD お知らせ**

● 通話開始時やキーロック中は「節電画面」の設定にかかわらず、5秒後に節電画面になります。

## 画面の配色を設定する(配色設定) 機能番号38

ディスプレイに表示される配色を設定します。

**● 待受画面で ● ■ ▶ 3 | ▶ 8 | ▶ | 1 | ~ 6 (配色設定を選択)** 

# **セキュリティ機能の設定**

## ● タイマーを設定してダイヤルロックをかける(タイマーロック) |機能番号41

タイマーロックを設定すると、設定した時間内にキー操作を行わない場合に、 すべてのキーにロック(ダイヤルロック)をかけることができます。

お買い上げ時: 「OFF」

タイマーロックを設定/解除する

## ● 待受画面で | ■ > 4 > 1 > 暗証番号を入力

以下の項目から選択します。

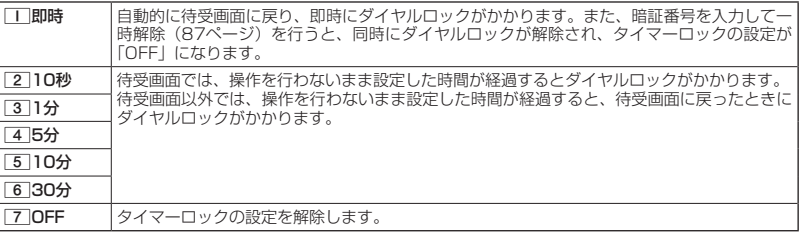

## ●●こ注意

- ●● ダイヤルロック中でも、電源をOFFにできます。ただし、電源をOFFにしたり、バッテリーを取りはずした りしても、ダイヤルロックは解除されません。
- ●管理者ロックの「タイマーロックの設定変更を許可|(102ページ)が「許可しない| に設定されているときは、 タイマーロックの設定を変更することができません。
- ●キーロックとダイヤルロックを同時に設定されている時に、各種ロックを解除する場合は、「らを長押してキー ロックを解除してからダイヤルロックを解除してください。

- タイマーロック設定中またはダイヤルロック中は、待受画面に「 隠」が表示されます。また、ダイヤルロッ ク中は、操作ガイド(20ページ)には何も表示されません。
- ●ダイヤルロック中でも、以下の操作を行うことができます。
	- ・電話を受ける(36ページ)
	- ・着信中に、着信音量の調節や、マナー着信(44ページ)、伝言メモ(38ページ)
	- ・通話中に、受話音量の調節や、プッシュ信号の送信\*1(37ページ)、ミュート(37ページ)、マナートー ク(44ページ)、しっかリンク(30ページ)
	- ・アラーム鳴動中にいずれかのキーを押して、アラームを停止させる\*2
	- ・「110番」(警察)、「119番」(消防・救急)、「118番」(海上保安本部)に電話をかける

待受画面で | | | | | | | | | | | | | | | 9 | 、または | | | | | 8 | を入力 (暗証番号入力画面の表示部分に「\*\*\*」 が表示される) ▶ ア

- \*1:「一括送出」をすることはできません。
- \*2:連続アラームを解除する場合は、アラーム停止後に[10]【解除】を長く(1秒以上)押してください。 待受画面に戻って $\blacksquare$   $\blacksquare$   $\blacksquare$ を押しても解除できません。
- 2014/04/23 09:08:55 2014/04/23 09:08:55 セキュリティ機能の設定 ● タイマーカウント中(一時解除中も含む)に電話をかけたり受けたりした場合は、通話中にキー操作をせず に設定時間が経過してもダイヤルロックはかかりません。終話後に待受画面に戻るとダイヤルロックがかか ります。

## ダイヤルロックを解除する

#### ダイヤルロック中に

## **1 暗証番号を入力する**

ダイヤルロックが一時的に解除されます。

**2** • ↑ 1 → 1 → FII → 暗証番号を入力 → 7 [OFF]

■ ダイヤルロックを一時的に解除する

#### ダイヤルロック中に  **暗証番号を入力する**

ダイヤルロックが一時的に解除されます。

キー操作が何も行われなくなると、その時点から再度タイマーが作動し、設定時間内にキー操作が行われないと、 ダイヤルロックがかかります。ただし、1「即時」を設定している場合は、ダイヤルロックの一時解除を行う とタイマーロックの設定が「OFF」になります。

## 着信拒否する電話番号を設定する(着信拒否) 機能番号42

特定の電話番号や、電話番号が通知されない着信を拒否することができます。また、着信を拒 否するときに相手にメッセージを流すかどうか/拒否した着信の履歴を保存するかどうかを設 定できます。着信拒否する電話番号は、拒否電話番号として100件まで登録できます。

● 待受画面で | ■ ▶ 4 **| 2 | ▶ 暗証番号を入力** 

以下の項目から選択します。

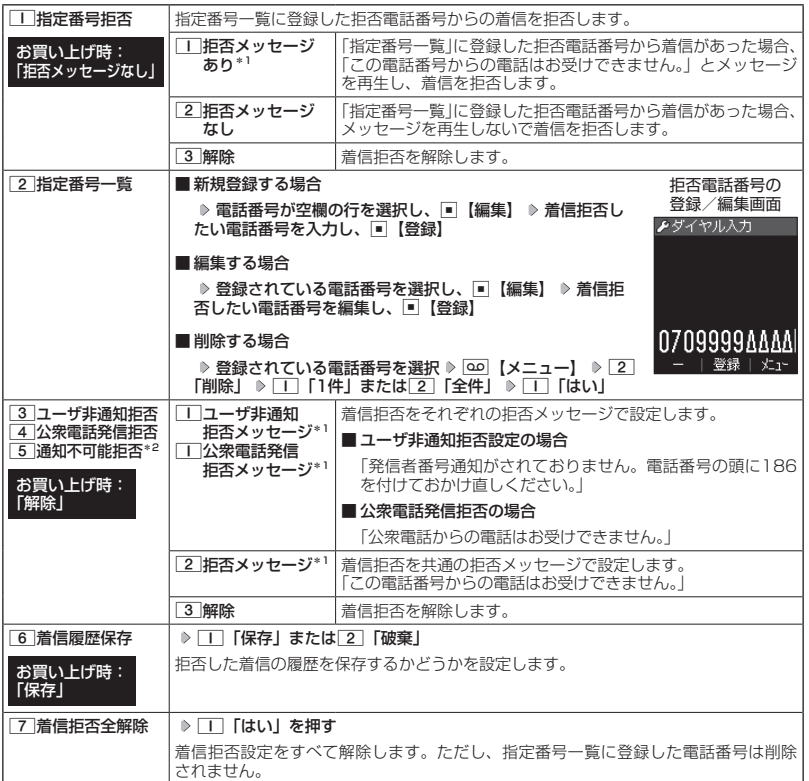

\*1:メッセージを選択中、「oo」【再生】を押すと、応答メッセージを再生することができます。「oo」【停止】を — 押すと再生を終了します。<br>\*<sup>2</sup>:[5]「通知不可能拒否」を選択した場合は、[Ⅱ]「拒否メッセージ」(「この電話番号からの電話はお受けで

きません。」)と2「解除」のみが表示されます。

## 多こ注意

- 拒否メッセージの内容を変更することはできません。
- ●「110番」(警察)、「119番」(消防・救急)、「118番」(海上保安本部)は、着信拒否できません。
- 緊急通報(31ページ)後、5分程度の間は着信拒否を設定していても、いかなる電話番号からも音声着信します。

## **AD お知らせ**

● 拒否電話番号入力中に以下の操作を行うと、発着信履歴や電話帳、ダイヤルメモから電話番号を引用するこ とができます。

拒否電話番号入力中に | ◎ 【メニュー】 ▶ | | | 「引用」

以下の項目から選択します。

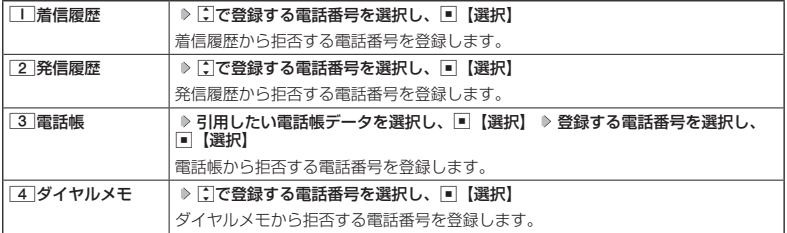

● 拒否電話番号入力中に以下の操作を行うと、登録/編集を中止して指定番号一覧画面に戻ります。

拒否電話番号入力中に | 30 【メニュー】 ▶ 3 「編集中止」

● 着信した電話での通話中に拒否電話番号として登録するには以下の操作を行います。

通話中に画 ▶ 「着信拒否に登録」を選択し、■【選択】 ▶ □□「切る+登録する」

- 入力できる電話番号は32桁までです。
- 拒否電話番号入力中に[10]【−】を押す、または「★】を長く(1秒以上)押すと、「−(ハイフン)」が入力できます。
- 3コ「ユーザ非通知拒否」、「4」「公衆電話発信拒否」、および「5」「通知不可能拒否」は、Y!mobileで提供し ている番号非通知ガードサービスとは異なります。
- 3 「ユーザ非通知拒否」に設定した場合、電話番号を通知してこないライトメールも受信できません。
- 2014/04/23 09:08:55 2014/04/23 09:08:55 セキュリティ機能の設定 ●登録する着信拒否指定番号には[※] (ワイルドカード) を利用することができます。例えば、[3][3][※]と 入力した場合は、先頭に「33」が付くすべての電話番号が着信拒否指定番号になります。 ただし、以下の電話番号は登録できません。
	- · 先頭が ※ の電話番号(例: ¥21)
	- ・【※】以降に数字がある電話番号(例: 2 ¥ 1)
	- · | \* | が複数ある電話番号 (例: | | | \* | 2 | \* | )
	- 指定番号一覧に登録した拒否電話番号の内容を確認するには、以下の操作を行います。

指定番号一覧画面で確認したい拒否電話番号を選択し、[△○]【メニュー】 ▷ □ 【内容確認】

## ● 各種機能の操作にロックをかける (操作ロック) 機能番号43

電話をかけたり、ライトメールの内容を閲覧するなどの操作を制限することができます。

使用制限を設定/解除する

## ● 待受画面で | ■ ▶ 4 | > 3 | > 暗証番号を入力

以下の項目から選択します。

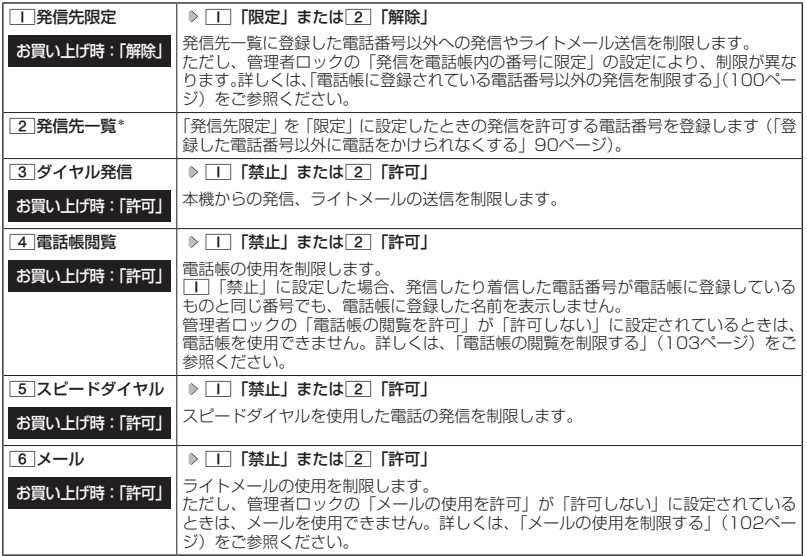

\*:「110番」(警察)、「119番」(消防・救急)、「118番」(海上保安本部)の番号は登録できません。

## **Dambul**

● $1$ 「発信先限定」を $1$ 「限定」に設定しているとき、または $3$ 「ダイヤル発信」を $1$ 「禁止」に設定 しているときでも、「110番」(警察)、「119番」(消防・救急)、「118番」(海上保安本部)に電話をかける<br>ことができます。

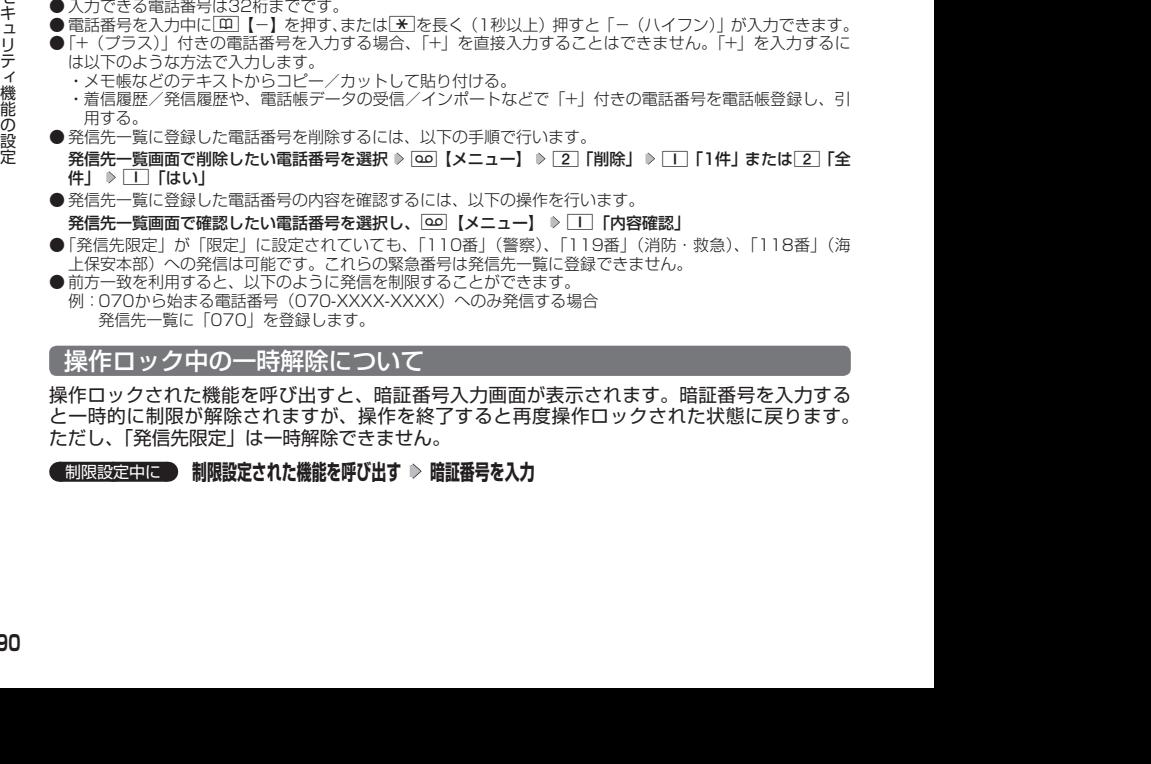

● 発信先一覧に登録した電話番号を削除するには、以下の手順で行います。

件」 ● 発信先一覧に登録した電話番号の内容を確認するには、以下の操作を行います。

発信先一覧画面で確認したい電話番号を選択し、100【メニュー】 ▶ || 「内容確認」

●「発信先限定」が「限定」に設定されていても、「110番」(警察)、「119番」(消防・救急)、「118番」(海 — 上保安本部)への発信は可能です。これらの緊急番号は発信先一覧に登録できません。<br>● 前方一致を利用すると、以下のように発信を制限することができます。

例: 070から始まる電話番号 (070-XXXX-XXXX)へのみ発信する場合 発信先一覧に「070」を登録します。

## 操作ロック中の一時解除について

操作ロックされた機能を呼び出すと、暗証番号入力画面が表示されます。暗証番号を入力する と一時的に制限が解除されますが、操作を終了すると再度操作ロックされた状態に戻ります。 ただし、「発信先限定」は一時解除できません。

制限設定中に  **制限設定された機能を呼び出す 暗証番号を入力**

- 電話番号入力時に以下の操作を行うと、編集を中止して発信先一覧画面に戻ります。
	-
- 
- 
- 
- 電話番号入力中に回 【メニュー】 ▶ 3 「編集中止」
- 
- 

号を引用することができます。

**AD BEFORE** 

以下の項目から選択します。

電話番号入力中に | 30 【メニュー】 ▶ | | | 「引用」

- ダイヤルメモから電話番号を引用します。
- 
- 
- 
- 
- 入力できる電話番号は32桁までです。<br>● 電話番号を入力中に「m」 【−】 を押す
- 電話番号を入力中に[m]【−】を押す、または[<mark>¥</mark>]を長く(1秒以上)押すと「−(ハイフン)」が入力できます。<br>● 「+(プラス)」付きの電話番号を入力する場合、「+」を直接入力することはできません。「+」を入力するに きません。「+」を入力するに
	- ・メモ帳などのテキストからコピー/カットして貼り付ける。
	- ・着信履歴/発信履歴や、電話帳データの受信/インポートなどで「+」付きの電話番号を電話帳登録し、引 用する。
- 

|登録した雷話番号以外に雷話をかけられなくする(発信先一覧) 機能番号432|

「発信先限定」(89ページ)を「限定」に設定したときに、発信先一覧に登録 した電話番号と完全一致、または前方一致する電話番号にのみ、電話をかける ことやライトメールを送信することができるように制限します。発信先一覧に は20件まで登録できます。

待受画面で G 4 3 **暗証番号を入力** 2**「発信先一覧」 <sup>登</sup>**

● 電話番号入力中に以下の操作を行うと、発着信履歴や電話帳、ダイヤルメモから電話番

**録番号を選択し、**G**【編集】 許可する電話番号を入力/編集し、**G**【登録】**

||■着信履歴 │ ▶ □で登録する電話番号を選択し、■【選択】 着信履歴から電話番号を引用します。 |2 発信履歴 → ○ 『□で登録する電話番号を選択し、■【選択】 発信履歴から電話番号を引用します。 「3 |電話帳 │ ▶ 引用したい電話帳データを選択し、■【選択】 ▶ 登録する雷

話番号を選択し、■【選択】 電話帳から電話番号を引用します。 4ダイヤルメモ Lで登録する電話番号を選択し、G【選択】 発信先一覧画面

未登録

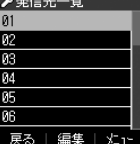

## ● シークレット表示設定を設定する(シークレット表示設定) 機能番号44

お買い上げ時: 「表示しない」

他の人に見られたくない電話帳データをシークレット指定で保護し、通常は表 示できないように設定することができます。

シークレット指定するには、シークレット表示設定を「表示する」に設定して

電話帳 (54ページ) の指定操作 (シークレット指定で 「指定する」 に設定) を行い、指定後にシー クレット表示設定を「表示しない」に戻します。

## **( 待受画面で ) ■ ▷ | 4 | ▷ | 4 | ▷ 暗証番号を入力 ▷ | I | [表示する] または 2 | [表示しない]**

#### **SD お知らせ**

● シークレット表示設定を「表示する」に設定中は、待受画面に「 ♀ 」が表示されます。

- ●シークレット表示設定を「表示する」に設定中は、シークレット指定されたデータと通常のデータをすべて 表示することができます。
- シークレット指定した内容を確認/編集するには、シークレット表示設定を「表示する」に設定中に電話帳 を呼び出して確認/編集を行います。
- ●電話帳では、一時的にシークレット表示設定を「表示する」に設定することができます。シークレット一時 表示中はシークレット指定やシークレット指定されたデータの確認を行うことができます。

## 暗証番号を変更する(暗証番号変更) 機能番号45

本機の暗証番号を変更します。お客様の個人情報を保護するため、お買い上げ 時の設定からお好みの番号に変更することをおすすめします。

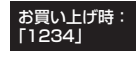

待受画面で G 4 5 **暗証番号を入力 新暗証番号を4桁の数字で入力**

## **再度、新暗証番号を4桁の数字で入力**

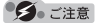

● 暗証番号は必ず手元にお控えください。万一暗証番号をお忘れになった場合は、本機とY!mobileの申込書の 控え、または契約内容確認書類と身分証明書(顔写真が入ったもの)をご用意のうえ、京セラテクニカルサー ビスセンターまでご連絡いただくこととなりますのでご注意ください(預かり修理・有償)。

●暗証番号は、ご契約の際にお申し込み書にご記入いただいた暗証番号とは異なります。

## ◯ 登録内容や各機能の設定をリセットする(本体リセット) 機能番号46

登録内容や各機能設定をリセットし、お買い上げ時の状態に戻します。

#### ( 待受画面で )

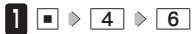

以下の項目から選択します。

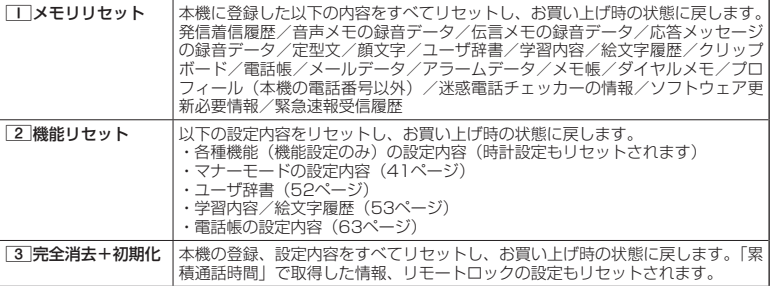

## 2 暗証番号を入力 ▶ □□「はい」

## ●●こ注意

- 22 「機能リセット」でリセットされる機能の一覧については、「機能一覧」(161ページ)をご参照ください。 ただし、「累積通話時間」、「応答メッセージの録音内容」、「リモートロックの設定」については、2「機能リセッ ト」を行ってもリセットされません。
- ●管理者ロック (98ページ) が設定されていると、□ 「メモリリセット」/2 「機能リセット」は行えません。
- 主 → ト」を行ってもリセットされません。<br>ユューの電理者ロック (GBベージ) が設定されていると, [工] [メモリリセット] /[乙] [機能リセット] は行えません。<br>ユリティには戻りません。<br>アメリティには戻りません。<br>アメリティは反応をした。<br>最後 [22] [機能リセット] または[3] [完全消去+初期化] でリセットすると、時刻および報証番号はお買い上げ<br>最後 [22] [機能|ビット] または[3] [完全 ● 3 「完全消去+初期化」でリセットしても、管理者ロック (98ページ) の設定内容はお買い上げ時の状態 には戻りません。

● 2 「機能リセット」または[3]「完全消去+初期化」でリセットすると、時刻および暗証番号はお買い上げ 時の状態に戻ります。

## ◯ 遠隔操作で本機を他の人が使えないようにする(リモートロック) 機能番号47

本機を紛失してしまったときなど、遠隔操作を行って、他の人に本機が使われないようにロッ クをかけることができます。リモートロックをかけるための事前設定を行い、他の電話機や公 衆電話からリモートロックのコマンドを送信すると、本機はリモートロックのコマンド実行待 ちの状態になり、本機を操作した時点でコマンドが実行されリモートロックがかかります。ラ イトメール対応の他のPHSからライトメールを送信してリモートロックコマンドを送信するこ ともできます。

また、リモートロックをかけると同時に、本機のデータの消去・初期化をするように設定する ことができるので、個人情報の流出を防ぐこともできます。

## リモートロックの事前設定をする

リモートロックをかけるには、事前に以下の遠隔操作を行うための設定をしておく必要があり ます。

## ● 待受画面で | ■ ▶ 4 | > 7 | ▶ 暗証番号を入力

以下の項目から選択します。

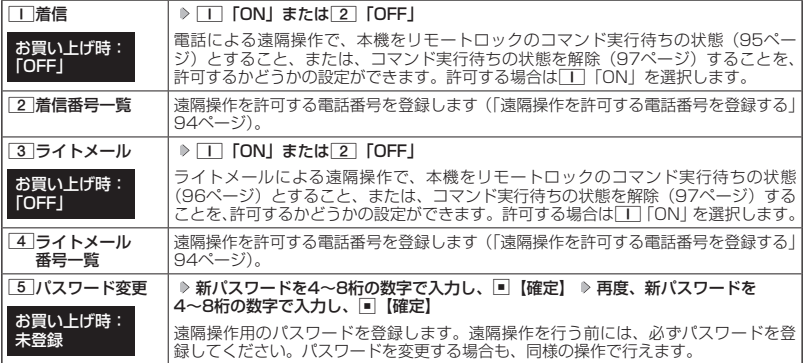

●5.ご注意

- 遠隔操作は、PHSやISDNなどサブアドレスを発信できる電話機と、ライトメールを送信できるライトメー ル対応PHSから行うことができます。また、Y!mobileのWebサービス (My Y!mobile) または自動音声応 答の各種設定メニューからも行うことができます。
- ●● パスワードは必ず手元にお控えください。万一パスワードをお忘れになった場合は、本機とY!mobileの申込 書の控え、または契約内容確認書類と身分証明書(顔写真が入ったもの)をご用意のうえ、Y!mobileカスタマー センター、京セラテクニカルサービスセンターまでご連絡いただくことになりますのでご注意ください(預 かり修理・有償)。
- ●● データの消去・初期化など、リモートロックによる損害および逸失利益につきましては、当社は一切の責任 を負いかねます。あらかじめご了承ください。
- マナーモード設定中にリモートロックのコマンドを受信すると、マナーモードの設定にかかわらず、受信音 が鳴ります。
- ●管理者ロックの「着信を電話帳内の番号に限定|(101ページ)が「限定する| に設定されていても、電話帳 に登録されていない電話番号からリモートロックをかけることができます。ただし、リモートロックの「着 信番号一覧」/「ライトメール番号一覧」に電話番号を登録している場合は、登録した電話番号からのみリモー トロックをかけることができます。

**BELLET** 

●本機にリモートロックのパスワードを設定していない場合でも、Y!mobileカスタマーセンターの音声ガイダ ンスで、24時間いつでもリモートロックをかけることができます(リモートロック代行サービス)。リモー トロック代行サービスからのリモートロックは「ロックする」、「ロック解除する」の設定のみ行うことがで<br>きます。リモートロックをかけると同時にメモリを消去することはできません。詳しくは、Y!mobileのホー ムページをご覧いただくか、Y!mobileカスタマーセンターまでお問い合わせください。

## ■ 遠隔操作を許可する電話番号を登録する(着信番号一覧/ライトメール番号一覧) 機能番号472/474

「着信番号一覧」/「ライトメール番号一覧」に電話番号を登録すると、登録 した電話番号からのみ、遠隔操作を行うことができます。「着信番号一覧」/「ラ イトメール番号一覧」にはそれぞれ2件まで電話番号を登録できます。なお、「着 信番号一覧」/「ライトメール番号一覧」に電話番号を登録しない場合は、す べての電話機(ISDNなどサブアドレスを発信できる電話機/ライトメール対 応のPHS)から遠隔操作を行うことができます。

#### ( 待受画面で

**1** ♪ 4 ↑ 7 ↑ 暗証番号を入力

■ 着信の電話番号を登録する場合

- **<sup>2</sup>** 2**「着信番号一覧」 登録番号欄を選択し、**G**【編集】**
- ライトメールの電話番号を登録する場合
	- **<sup>2</sup>** 4**「ライトメール番号一覧」 登録番号欄を選択し、**G**【編集】**

## **3** 電話番号を入力し、■【登録】

#### **SDI お知らせ**

● 電話番号入力中に以下の操作を行うと、発着信履歴や電話帳、ダイヤルメモから電話番号を引用することが できます。

雷話番号入力中に | ◎ 【メニュー】 ▶ | | | 「引用」

以下の項目から選択します。

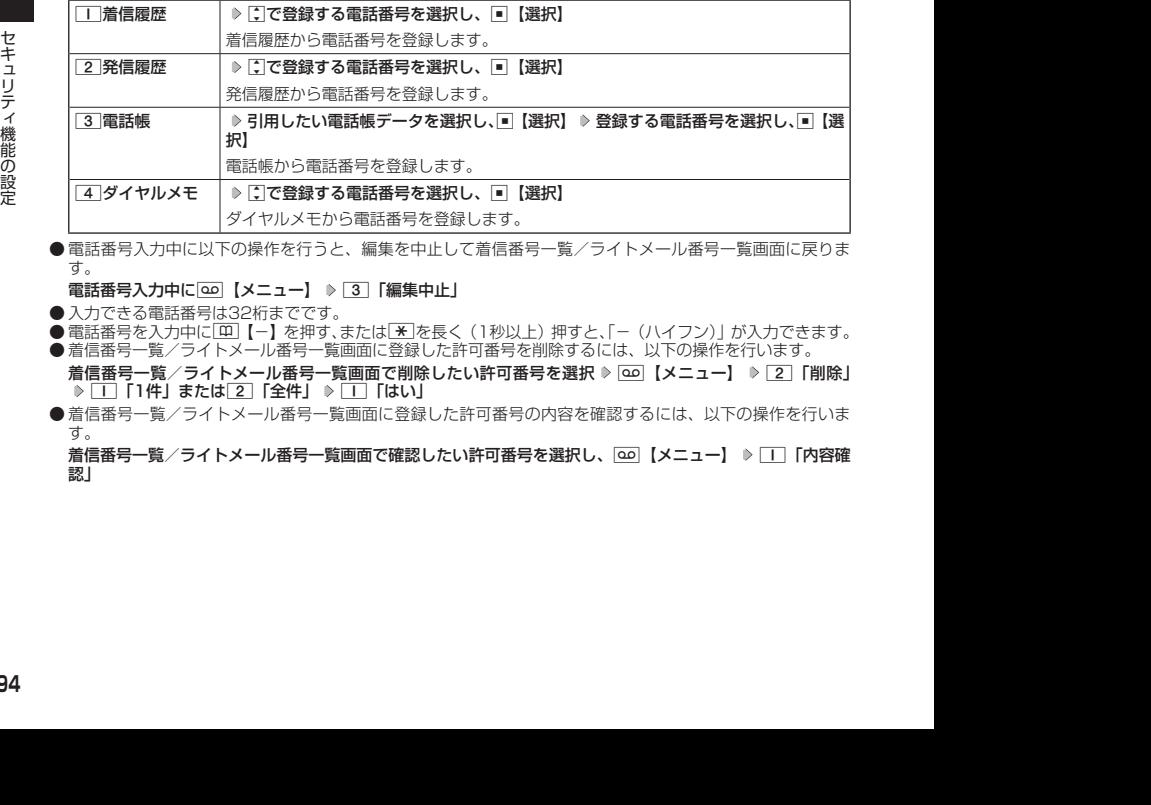

● 電話番号入力中に以下の操作を行うと、編集を中止して着信番号一覧/ライトメール番号一覧画面に戻りま す。

電話番号入力中に図 【メニュー】 ▶ 3 「編集中止」

- 入力できる電話番号は32桁までです。
- 電話番号を入力中に[10]【−】を押す、または[¥]を長く(1秒以上)押すと、「−(ハイフン)」が入力できます。 ●着信番号一覧/ライトメール番号一覧画面に登録した許可番号を削除するには、以下の操作を行います。
- 着信番号一覧/ライトメール番号一覧画面で削除したい許可番号を選択 ▷ [△0] 【メニュー】 ▷ [2] 「削除」 1「1件」または2「全件」 1「はい」
- 着信番号一覧/ライトメール番号一覧画面に登録した許可番号の内容を確認するには、以下の操作を行いま す。

着信番号一覧/ライトメール番号一覧画面で確認したい許可番号を選択し、「○○【メニュー】 ▷ □□ [内容確 認」

例:着信番号一覧画面▶許可番号指定 ١ø  $\overline{02}$ 戻る | 編集 | 丈」

お買い上げ時: 未登録

## リモートロックをかける

他の電話機や公衆電話から、本機にサブアドレス指定で電話をかけたり、ライトメールを送信 する、またはY!mobileのWebサービス(My Y!mobile)から操作するなど、遠隔操作を行い、 本機をリモートロックのコマンド実行待ちの状態とします。リモートロックのコマンド実行待 ちの状態で、本機を操作した時点でコマンドが実行されます。

リモートロックのコマンドには、「リモートロックをかける」、「リモートロックをかけると同時 に本機のデータを消去・初期化する」、「リモートロックを解除する」の3種類があります。

#### ターご注意

- ●本機が電波の届かないところにあるときや、電源をOFFにしているときは、リモートロック機能は使用でき ません。
- 遠隔操作を行うと、伝言メモ (38ページ) /安全運転モード (43ページ) の設定は一時的に解除されます。
- 遠隔操作は、「着信拒否」(87ページ)に登録した電話番号からも行うことができます。
- ●● リモートロックがかかった状態では、電源をOFFにしたり、バッテリーをはずしたりしても、リモートロッ クは解除できません。

## **JA お知らせ**

- ●消去されるデータは、「完全消去+初期化」(92ページ)でリセットされる内容と同様です。ただし、リモー トロックの設定内容、パスワードは消去されません。
- リモートロックがかかると、以下の操作のみ行うことができます。
	- ・電話の着信への応答/通話/終話
	- ·電源のON/OFF (26ページ)
	- ・着信中の着信音量の変更(36、44ページ)
- ・通話中の受話音量の変更(44ページ)
- ・通話中の保留操作(37ページ)
- ・通話中のマナートークの設定 (44ページ)

■ 電話をかけてリモートロックをかける

リモートロックのコマンド実行待ちの状態とする前に、「パスワード変更」でリモートロックの パスワードを登録し、「着信」を「ON」に設定してください(「リモートロックの事前設定をする」 93ページ)。

■リモートロックをかけたい場合

 他の電話機から  **本機の電話番号を入力 サブアドレス指定操作\* 「0」「1」 リモートロックのパスワード(93ページ)を入力 発信**

■ リモートロックをかけると同時にデータの消去・初期化をしたい場合

他の電話機から  **本機の電話番号を入力 サブアドレス指定操作\* 「0」「3」**

**リモートロックのパスワード(93ページ)を入力 発信**

\*:京セラPHS電話機やY!mobileのサブアドレス対応のPHS電話機から電話をかける場合は、「\*」キーを押 します。

本機が正しくリモートロックのコマンドを受信すると、本機に電話をかけた電話機から「ピポッ」と鳴り約2秒 後に電話が切れます。また、本機ではメール受信音2が鳴ります。本機は、リモートロックのコマンド実行待ち の状態となります。

リモートロックのコマンド実行待ちの状態で、本機に対して何かしらの操作が行われた場合には、リモートロッ クがかかります。リモートロックがかかると、ディスプレイに「☆☆☆☆☆☆☆☆」と表示されます。

#### ターご注意

- ●サブアドレス指定操作は、電話機により異なります。詳しくは、電話機の取扱説明書をご参照ください。
- ●「着信番号一覧」に電話番号が登録されている場合、そこに登録された電話番号からのみ遠隔操作を行うこと ができます(「遠隔操作を許可する電話番号を登録する」94ページ)。
- リモートロックのコマンドを受信した際の着信履歴は残りません。

■ ライトメールを送信してリモートロックをかける

リモートロックのコマンド実行待ちの状態とする前に、「パスワード変更」でリモートロックの パスワードを登録し、「ライトメール」を「ON」に設定してください(「リモートロックの事前 設定をする」93ページ)。

■リモートロックをかけたい場合

## 他の電話機から  **ライトメール本文に「ソウサ1××××××」\*と入力 本機にライトメールを送信**

■ リモートロックをかけると同時にデータの消去・初期化をしたい場合

他の電話機から  **ライトメール本文に「ソウサ3××××××」\*と入力 本機にライトメールを送信**

\*:××××××にはリモートロックのパスワード(93ページ)を入力します。

本機が正しくリモートロックのコマンドを受信すると、本機ではメール受信音2が鳴ります。本機は、リモート ロックのコマンド実行待ちの状態となります。

リモートロックのコマンド実行待ちの状態で、本機に対して何かしらの操作が行われた場合には、リモートロッ クがかかります。リモートロックがかかると、ディスプレイに「☆☆☆☆☆☆☆☆」と表示されます。

#### ●●こ注意

- ●「ライトメール番号一覧」に電話番号が登録されている場合、そこに登録された電話番号からのみ遠隔操作を 行うことができます(「遠隔操作を許可する電話番号を登録する」94ページ)。
- ●● リモートロックのコマンドを受信した際の受信メールは、受信BOXに保存されません。
- ●● ライトメール本文に入力する「ソウサ」の文字は、全角または半角のカタカナで入力してください。「1×× ××××」および「3××××××」の数字は、全角・半角共に入力できます。また、本文中にスペースや改行、 アニメーションをつけた場合は、リモートロックのコマンドとして扱われません。

■ My Y!mobileからリモートロックをかける

## **1 My Y!mobileにリモートロックをかけたい電話番号でログインする**

## **2 「安心・便利サービス」から、リモートロックを選択し、ロック操作を行う**

● My Y!mobileからのリモートロックは「ロックする」、「ロック解除する」の設定のみ行うことができます。 リモートロックをかけると同時にメモリを消去することはできません。詳しくは、Y!mobileのホームページ をご覧いただくか、Y!mobileカスタマーセンターまでお問い合わせください。

●各種設定メニューからリモートロックをかけるには、以下の電話番号から電話をかけてガイダンスに従って 操作してください。

Y!mobile電話機から 局番なしの143

一般加入電話・携帯電話などから 0800-8888-143

詳しくは、Y!mobileのホームページをご覧いただくか、Y!mobileカスタマーセンターまでお問い合わせくだ さい。

## リモートロックを解除する

2014/04/23 09:08:55 2014/04/23 09:08:55 セキュリティ機能の設定 他の電話機や公衆電話から、本機にサブアドレス指定で電話をかけたり、ライトメールを送信 する、またはMy Y!mobileから操作するなどリモートロックを解除する遠隔操作を行い、本機 をリモートロックの解除のコマンド実行待ちの状態とします。リモートロックの解除のコマン ド実行待ちの状態で、本機を操作した時点でリモートロックを解除するコマンドが実行されま す。

● 遠隔操作は、「着信拒否」(87ページ)に登録した電話番号からも行えます。

## 他の電話機から  **本機の電話番号を入力 サブアドレス指定操作\* 「0」「0」**

**リモートロックのパスワード(93ページ)を入力 発信**

\*:京セラPHS電話機やY!mobileのサブアドレス対応のPHS電話機から電話をかける場合は、「\*」キーを押 します。

本機が正しくリモートロックの解除のコマンドを受信すると、本機に電話をかけた電話機から「ピポッ」と鳴り 約2秒後に電話が切れます。また、本機ではメール受信音2が鳴ります。本機は、リモートロックの解除のコマ ンド実行待ちの状態となります。

リモートロックの解除のコマンド実行待ちの状態で、本機に対して何かしらの操作が行われた場合には、リモー トロックが解除されます。リモートロックが解除されると、ディスプレイの「☆☆☆☆☆☆☆☆」の表示が消え ます。

#### ターご注意

- 
- サブアドレス指定操作は、電話機により異なります。詳しくは、電話機の取扱説明書をご参照ください。<br>● 「着信番号一覧」に電話番号が登録されている場合、そこに登録された電話番号からのみ遠隔操作を行うこと ができます(「遠隔操作を許可する電話番号を登録する」94ページ)。
- リモートロックの解除のコマンドを受信した際の着信履歴は残りません。

■ ライトメールを送信してリモートロックを解除する

## 他の電話機から  **ライトメール本文に「ソウサ0××××××」\*と入力 本機にライトメールを送信**

\*:××××××にはリモートロックのパスワード(93ページ)を入力します。

本機が正しくリモートロックの解除のコマンドを受信すると、本機ではメール受信音2が鳴ります。本機は、リ モートロックの解除のコマンド実行待ちの状態となります。

リモートロックの解除のコマンド実行待ちの状態で、本機に対して何かしらの操作が行われた場合には、リモー トロックが解除されます。リモートロックが解除されると、ディスプレイの「☆☆☆☆☆☆☆☆」の表示が消え ます。

#### ●●ご注意

- ●「ライトメール番号一覧」に電話番号が登録されている場合、そこに登録された電話番号からのみ遠隔操作を 行うことができます(「遠隔操作を許可する電話番号を登録する」94ページ)。
- ●● リモートロックの解除のコマンドを受信した際の受信メールは、受信BOXに保存されません。
- ●ライトメール本文に入力する「ソウサ」の文字は、全角または半角のカタカナで入力してください。「O×× ××××」の数字は、全角・半角共に入力できます。また、本文中にスペースや改行、アニメーションをつけ た場合は、リモートロックの解除のコマンドとして扱われません。

■ My Y!mobileからリモートロックを解除する

**1 My Y!mobileにリモートロックを解除したい電話番号でログインする**

**2 「安心・便利サービス」から、リモートロックを選択し、解除操作を行う**

#### **AD ASSIGN**

●各種設定メニューからリモートロックを解除するには、以下の電話番号から電話をかけてガイダンスに従っ て操作してください。

Y!mobile電話機から 局番なしの143<br>一般加入電話・携帯電話などから 0800-8888-143 一般加入電話・携帯電話などから

詳しくは、Y!mobileのホームページをご覧いただくか、Y!mobileカスタマーセンターまでお問い合わせくだ さい。

## 管理者による機能制限を行う(管理者ロック) 機能番号48

管理者が電話機の機能の一部に制限をかけ、情報漏えいの防止や業務に必要のない機能の利用 を制限することができます。

本機では、以下の機能を制限することができます。

- ・発信機能 ・メール機能
- ・着信機能

・赤外線通信機能

- ・電話帳編集機能 ・電話帳閲覧機能
- ・セキュリティ機能の設定変更
- ・位置情報機能(LI機能)の 設定変更 ・タイマーロックの設定変更
- ・発着信履歴閲覧機能

### ●●ご注意

- ●管理者ロック機能をご利用になる場合は、目的とする制限がかかることを実際に動作確認いただいた後に、 ご利用ください。設定の誤りや、動作確認を行わなかったことにより、目的の制限がかからなくても、当社 は一切の責任を負いかねます。あらかじめご了承ください。
- ●管理者ロックが設定されていると、「メモリリセット」/「機能リセット」(92ページ)は行えません。
- ●電話機の故障などにより、管理者ロックの機能制限ができなかった場合の損害および逸失利益につきまして は、当社は一切の責任を負いかねます。あらかじめご了承ください。

### 小山动时

● 管理者ロック機能を利用するには、管理者用暗証番号による認証が必要です(「管理者用暗証番号を変更する」 98ページ)。

管理者用暗証番号を変更する(管理者用暗証番号変更)

管理者用暗証番号を変更します。

本機の情報を保護するため、お買い上げ時の設定からお好みの番号に変更す ることをおすすめします。

お買い上げ時: 「12345678」

 待受画面で G 4 8 **現在の管理者用暗証番号を入力** d**「管理者用暗証番号変更」 新管理者用暗証番号を4〜8桁の数字で入力(** G**【確定】)\* 再度、新管理者用暗証番号を4〜8桁の数字で入 力(** G**【確定】)\***

\*:管理者用暗証番号が4〜7桁の場合のみ操作します。

主 - 《記録画面で》「三」》 [4] 』 》 [8] 》 現在の管理者用暗証番号を入力 》 [ 米] [管理者用暗証番号変更] 》<br>21 分 (第一次の1942~9桁の数字で入力 ( 》 [=] [確定]) \* 》 再度、新管理者用暗証番号を4~6桁の数字で入<br>最<br>ティック - 全理者用暗証番号が4~7桁の場合のみ操作します。<br>
2014<br>
2014<br>
2014 - Christian Andre Alexandre のみ操作 ●管理者用暗証番号は必ず手元にお控えください。万一管理者用暗証番号をお忘れになった場合は、本機と Y!mobileの申込書の控え、または契約内容確認書類と身分証明書(顔写真が入ったもの)をご用意のうえ、 Y!mobileカスタマーセンター、京セラテクニカルサービスセンターまでご連絡いただくことになりますので ご注意ください(預かり修理・有償)。

## 管理者ロックを設定/解除する

## **● 待受画面で ● 同 ▶ 4 | ▶ 8 | 8 | 管理者用暗証番号を入力 ( ▶ ■ 【確定】) \***

#### 管理者ロック 設定画面

\*:管理者用暗証番号が4〜7桁の場合のみ操作します。

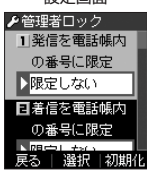

以下の項目から選択します。

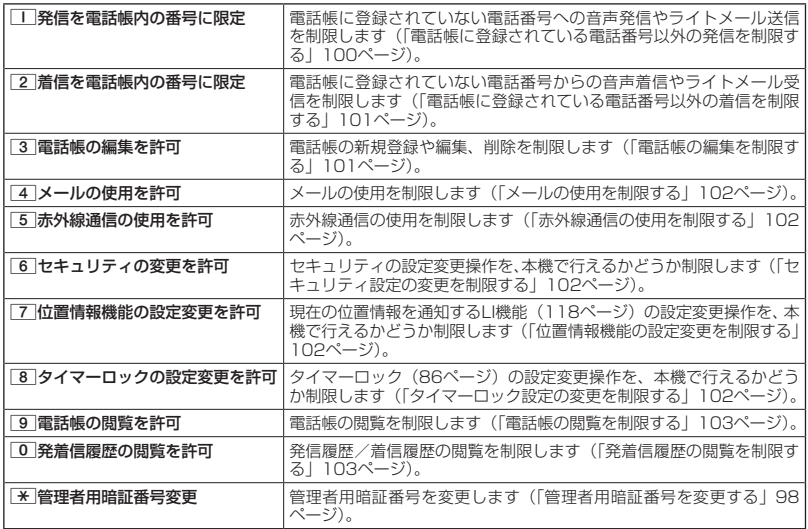

## **Dambul**

● 管理者ロックの設定をお買い上げ時の状態に戻すには、以下の操作を行います。

管理者ロック設定画面で | 20 【初期化】 ▶ 管理者用暗証番号を入力 ▶ | | | 「はい」

■ 電話帳に登録されている電話番号以外の発信を制限する(発信を電話帳内の番号に限定)

電話帳に登録されている電話番号(シークレット指定「指定する」の電話帳 <sub>電</sub>品概に芸録とれている電品留う (シークレッT 描足 T描足する) の電品概<br>データも含む) のみ、音声発信、ライトメール送信ができるようにし、それ 以外の電話番号への発信/送信ができないように制限します。

お買い上げ時: 「限定しない」

## 管理者ロック設定画面で 1**「発信を電話帳内の番号に限定」** 1**「限定する」または**

2**「限定しない」**

#### ●●こ注意

●●「発信を電話帳内の番号に限定」を「限定する」に設定した後の電話帳新規登録/編集は制限されません。また、 「限定する」に設定した後に新規登録/編集した電話帳の電話番号への発信やライトメール送信も、制限され ません。電話帳の新規登録や編集も制限する場合は、「電話帳の編集を許可」(101ページ)または「電話帳 の閲覧を許可」(103ページ)を「許可しない」に設定してください。

<sup>●</sup> 操作ロック(89ページ)の「発信先限定」が同時に設定されているときは、以下の動作になります。

| 管理者ロック<br>「発信を電話帳内<br>の番号に限定」 | 操作ロック<br>「発信先限定」 | 本機の状態                                 |
|-------------------------------|------------------|---------------------------------------|
| 限定する                          | 限定               | 電話帳と発信先一覧の両方に登録されている電話番号のみ発<br>信できます。 |
|                               | 解除               | 電話帳に登録されている電話番号のみ発信できます。              |
| 限定しない                         | 限定               | 発信先一覧に登録されている電話番号のみ発信できます。            |

## **Dambul**

- ●「発信を電話帳内の番号に限定」を「限定する」に設定した場合でも、184発信、186発信をすることは可 能です。
- ●「発信を電話帳内の番号に限定」を「限定する」に設定した場合でも、以下の番号へ発信することは可能です。
	- ・「110番」(警察)
	- ・「116番」(Y!mobileカスタマーセンター)
	- ・「117番」(時報)
	- ・「118番」(海上保安本部)

・「143番」(各種設定メニュー)

- ・「119番」(消防・救急)
	- 認)
- ・「171番」(災害用伝言ダイヤル) ・「177番」(天気予報) • \*21 (AIR-CONFERENCE)
- \*931 (留守番電話サービス再生 発信者番号読み
- ^ [110番] (Yimcolleカスタマーセンター) ^ [177番] (沃安予報)] ^ [1127番] (天安予報)<br>21 [117番] (2014年)<br>- ^ [118番] (海上的・歌会) \* \* 231(昭守番電話サービス再生 発信者番号読み・\* \* 031 123 09:08:55 \* \* 124<br>- ^ [118番] (海防・教会) \* \* 231 09:09<br>- ^ [2] [2] ・「141番」(留守番電話サービスメッセージあり確 ・ \*9311(留守番電話サービス再生 発信者番号読 上げなし) み上げあり)
- 

■ 電話帳に登録されている電話番号以外の着信を制限する(着信を電話帳内の番号に限定)

電話帳に登録されている電話番号(シークレット指定「指定する」の電話帳 データも含む)のみ、音声着信とライトメール受信ができるようにし、それ 以外の電話番号からの音声着信やライトメール受信ができないように制限し ます。また、番号非通知の音声着信やライトメール受信、公衆電話からの着 信も制限されます。

お買い上げ時: 「限定しない」

## **( 管理者ロック設定画面で ) 2 【着信を雷話帳内の番号に限定**】 ▷ □ 】 【限定する】または

2**「限定しない」**

#### ターご注意

- ●緊急通報(31ページ)後、5分程度の間は管理者ロックの「着信を電話帳内の番号に限定」を設定していても、 いかなる電話番号からも音声着信します。
- ●「着信を電話帳内の番号に限定」を「限定する」に設定した後の電話帳新規登録/編集は制限されません。ま た、「限定する」に設定した後に新規登録/編集した電話帳の電話番号からの音声着信やライトメール受信も 制限されません。電話帳の新規登録や編集も制限する場合は、「電話帳の編集を許可」(101ページ)または「電 話帳の閲覧を許可」(103ページ)を「許可しない」に設定してください。
- ●着信拒否の「指定番号拒否」(87ページ)が同時に設定されているときは、以下の動作になります。

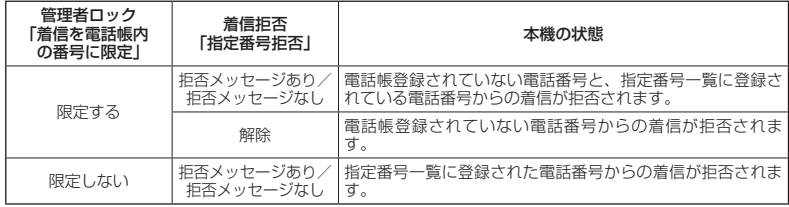

### **AD お知らせ**

- 電話帳に登録されていない電話番号から着信があった場合は、「この電話番号からの電話はお受けできません」 とメッセージを再生し、着信を拒否します。なお、拒否メッセージの内容を変更することはできません。
- ●「着信を電話帳内の番号に限定」を「限定する」に設定した場合でも、以下の番号から着信することは可能です。 ・「110番」(警察)
	- ・「118番」(海上保安本部)
	- ・「119番」(消防・救急)
- ●「着信を電話帳内の番号に限定」を「限定する」に設定した場合でも、以下の番号からライトメールを受信す ることは可能です。
	- ・070-696-1000(Y!mobileカスタマーセンター)
- ●「着信を電話帳内の番号に限定」を「限定する」に設定した場合でも、リモートロックのコマンドを着信/ラ イトメール受信することは可能です。
- 拒否した着信の履歴は、着信拒否の「着信履歴保存」(87ページ)に従います。

管理者ロック設定画面で 3**「電話帳の編集を許可」** 1**「許可しない」または**

● ライトメールの受信を拒否した場合、送信側には再送信するかどうかのメッセージが表示されます。

| 電話帳の編集を制限する(電話帳の編集を許可)

#### 電話帳の新規登録/編集/削除を制限します。

お買い上げ時: 「許可する」

```
2「許可する」
```
### ●●●ご注意

- 「電話帳の閲覧を許可」(103ページ)を「許可しない」に設定していると、「電話帳の編集を許可」の設定に かかわらず電話帳の編集は制限されます。
- ●「電話帳の編集を許可」を「許可しない」に設定すると、電話帳編集以外に以下の機能も制限されます。 ・他の機能からの電話帳の新規/追加登録(57ページ)
	- ・赤外線通信での電話帳データの受信(123ページ)

■ メールの使用を制限する(メールの使用を許可)

ライトメールの起動/使用を制限します。

管理者ロック設定画面で 4**「メールの使用を許可」** 1**「許可しない」または**

2**「許可する」**

## 多ご注意

●「メールの使用を許可」を「許可しない」に設定すると、以下の機能も制限されます。 ・メールメニュー(66ページ)の起動

●操作ロック (89ページ)の「メール」が同時に設定されているときは、以下の動作になります。

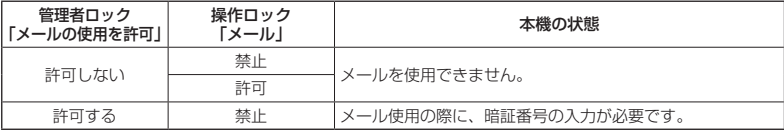

■ 赤外線通信の使用を制限する(赤外線通信の使用を許可)

赤外線通信の使用を制限します。

● 管理者ロック設定画面で **5 「赤外線通信の使用を許可」** ▶

1**「許可しない」または**2**「許可する」**

●●こ注意

●「赤外線通信の使用を許可」を「許可しない」に設定すると、赤外線メニューの起動、各種機能からの赤外線 送信も制限されます。

|セキュリティ設定の変更を制限する(セキュリティの変更を許可)

セキュリティの設定変更操作を、本機で行えるかどうか制限します。制限で きる機能は以下のとおりです。

- 
- 
- ・タイマーロック(86ページ) ・ 暗証番号変更(91ページ)<br>・着信拒否(87ページ) ・・ ・ ・ 本体リセット(92ページ) ・本体リセット(92ページ) ・操作ロック (89ページ) ・・リモートロック (93ページ)
	-
- ・シークレット表示設定(91ページ)

**( 管理者ロック設定画面で ) 6 「セキュリティの変更を許可」 ▷ 「 | 「許可しない」または 2 | 「許可する」** 

|位置情報機能の設定変更を制限する(位置情報機能の設定変更を許可)

2014/04/23 09:08:55 2014/04/23 09:08:55 セキュリティ機能の設定 現在の位置情報を通知する機能(LI機能)(118ページ)の設定変更操作を、 本機で行えるかどうか制限します。 お買い上げ時: 「許可する」

管理者ロック設定画面で 7**「位置情報機能の設定変更を許可」**

1**「許可しない」または**2**「許可する」**

1**「許可しない」または**2**「許可する」**

■ タイマーロック設定の変更を制限する(タイマーロックの設定変更を許可)

タイマーロック(86ページ)の設定変更操作を、本機で行えるかどうか制 限します。

 管理者ロック設定画面で 8**「タイマーロックの設定変更を許可」** 「許可する」

お買い上げ時: 「許可する」

お買い上げ時: 「許可する」

お買い上げ時:

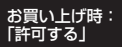

■ 電話帳の閲覧を制限する (電話帳の閲覧を許可)

電話帳の起動/使用、他の機能からの電話帳データの引用を制限します。

管理者ロック設定画面で 9**「電話帳の閲覧を許可」** 1**「許可しない」** 

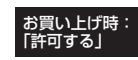

## **または**2**「許可する」**

多ご注意

- ●「電話帳の閲覧を許可」を「許可しない」に設定していると、「電話帳の編集を許可」(101ページ)の設定に かかわらず、電話帳の編集は制限されます。
- ●●「電話帳の閲覧を許可」を「許可しない」に設定すると、電話帳閲覧以外に以下の機能も制限されます。 ・赤外線通信での電話帳データ送受信

<sup>●</sup> 操作ロック (89ページ)の「電話帳閲覧」が同時に設定されているときは、以下の動作になります。

| 管理者ロック<br>「電話帳の閲覧を許可」 | 操作ロック<br>「電話帳閲覧」 | 本機の状態                  |
|-----------------------|------------------|------------------------|
| 許可しない                 | 禁止               | 電話帳を使用できません。           |
|                       | 許可               |                        |
| 許可する                  | 禁止               | 電話帳使用の際に、暗証番号の入力が必要です。 |

**SO お知らせ** 

●「電話帳の閲覧を許可」を「許可しない」に設定した場合、電話帳に登録している電話番号からの電話の発着信、 ライトメール送受信が行われても、電話帳に登録した名前を表示しません。

| 発着信履歴の閲覧を制限する (発着信履歴の閲覧を許可)

発信履歴/着信履歴の閲覧、他の機能からの発信履歴/着信履歴の引用を制 限します。

お買い上げ時: 「許可する」

**● 管理者ロック設定画面で ♪ | 0 | 「発着信履歴の閲覧を許可」 ▷ | | | 『許可しない』** 

**または**2**「許可する」**

●●ご注意

●「発着信履歴の閲覧を許可」を「許可しない」に設定すると、音声/伝言メモの再生も制限されます。

**Daniel** 

●「発着信履歴の閲覧を許可」を「許可しない」に設定しても、履歴はそれぞれに保存されます。

## 管理者ロック目的別設定例

各種セキュリティを組み合わせることで、目的に合わせて本機を使うことができます。目的の 設定を確認したら、以下の表を参考にして各種セキュリティを設定してください。

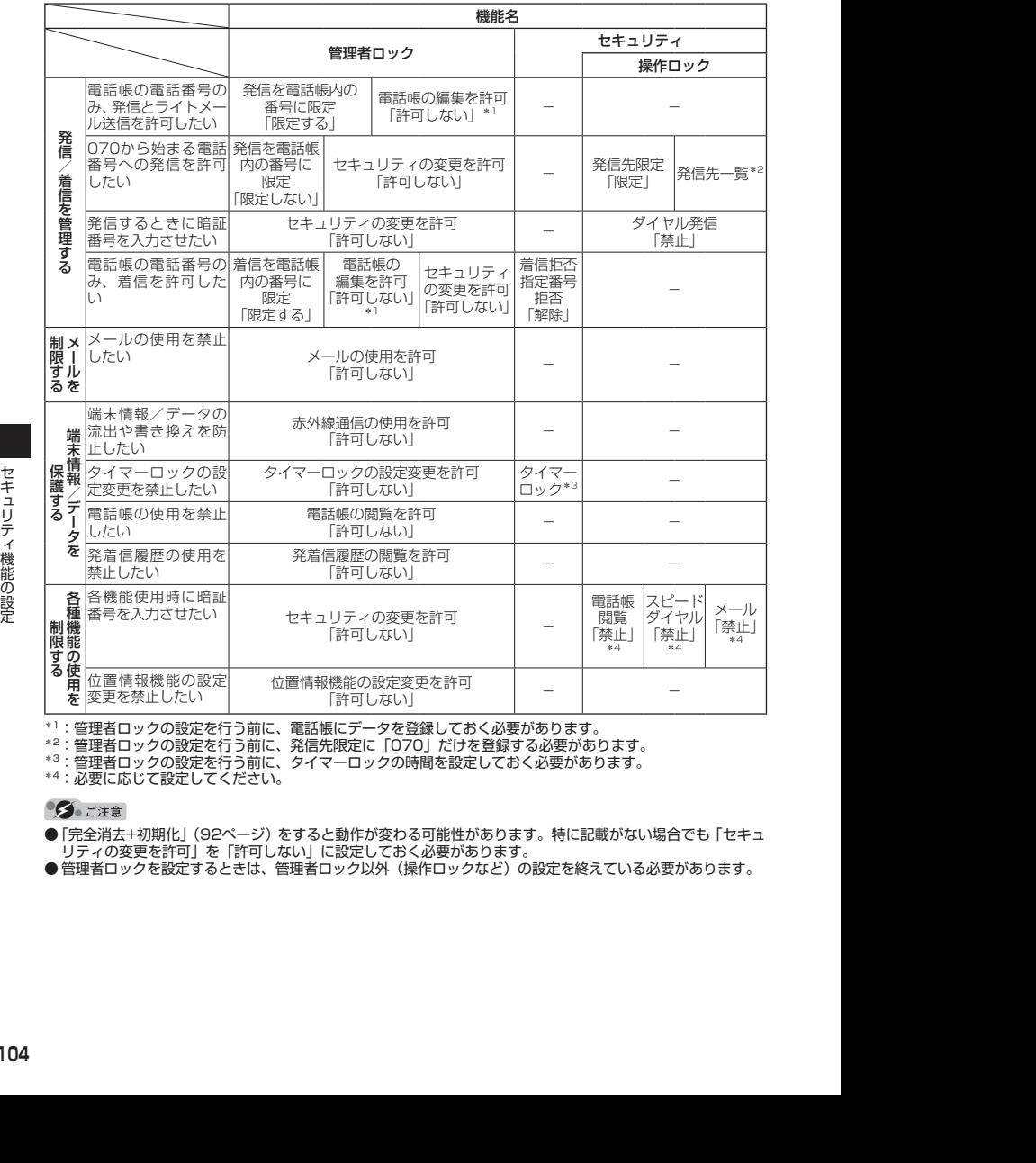

\*1:管理者ロックの設定を行う前に、電話帳にデータを登録しておく必要があります。

\*<sup>2</sup>:管理者ロックの設定を行う前に、発信先限定に「070」だけを登録する必要があります。<br>\*<sup>3</sup>:管理者ロックの設定を行う前に、タイマーロックの時間を設定しておく必要があります。

\*4:必要に応じて設定してください。

- ●「完全消去+初期化」(92ページ)をすると動作が変わる可能性があります。特に記載がない場合でも「セキュ リティの変更を許可」を「許可しない」に設定しておく必要があります。
- ●管理者ロックを設定するときは、管理者ロック以外(操作ロックなど)の設定を終えている必要があります。